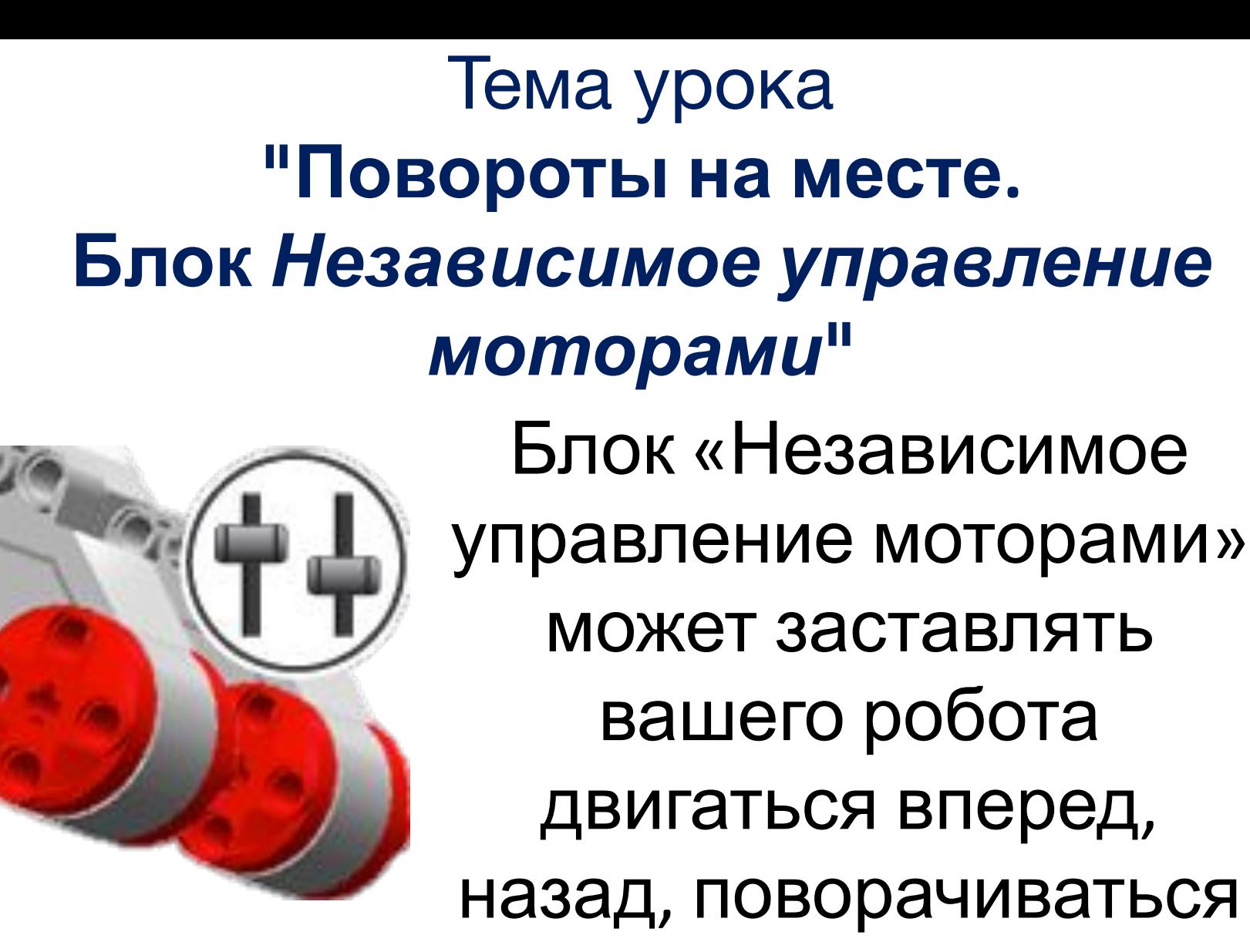

или останавливаться.

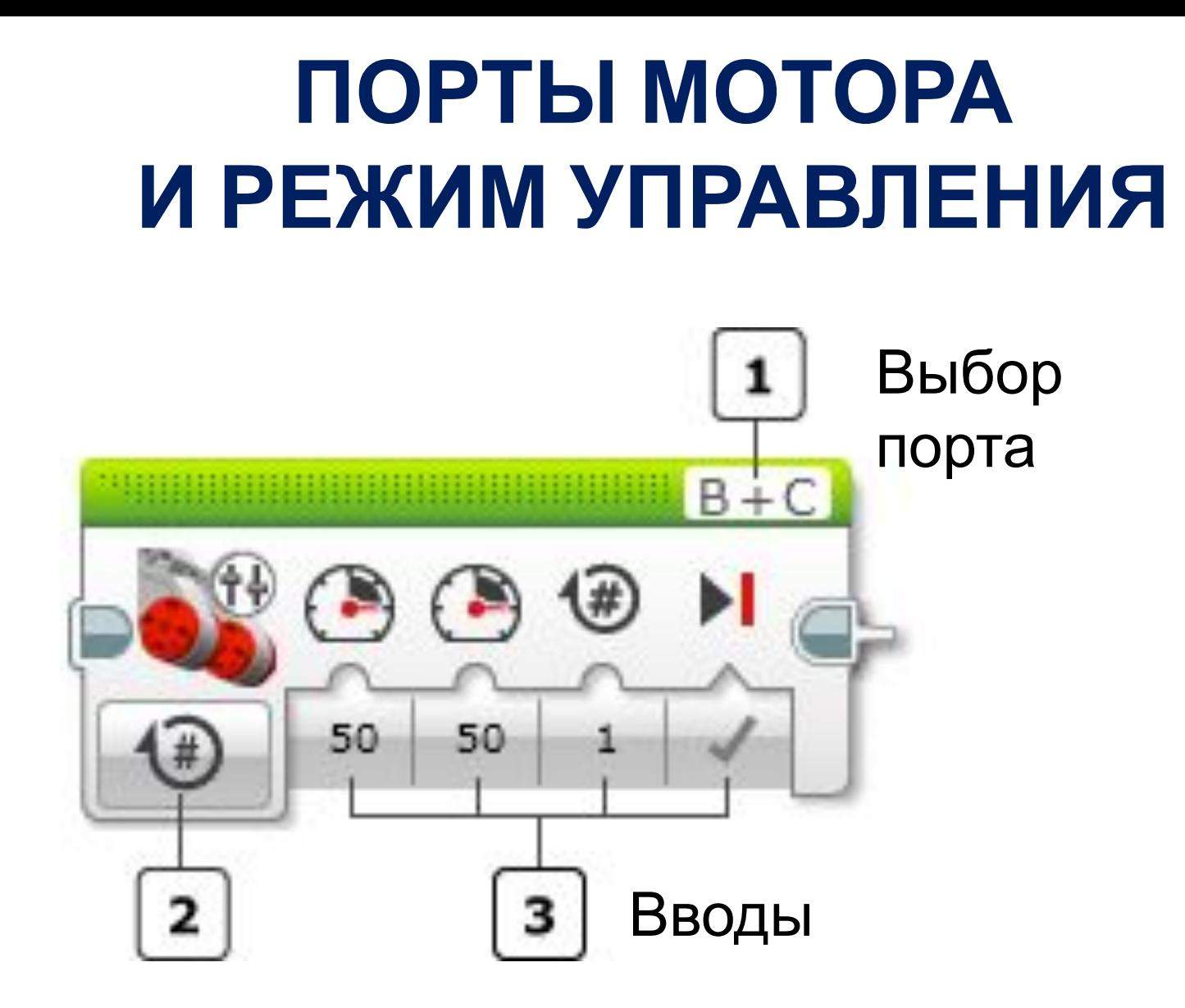

Выбор режима

## **РЕЖИМЫ**

**1.** 

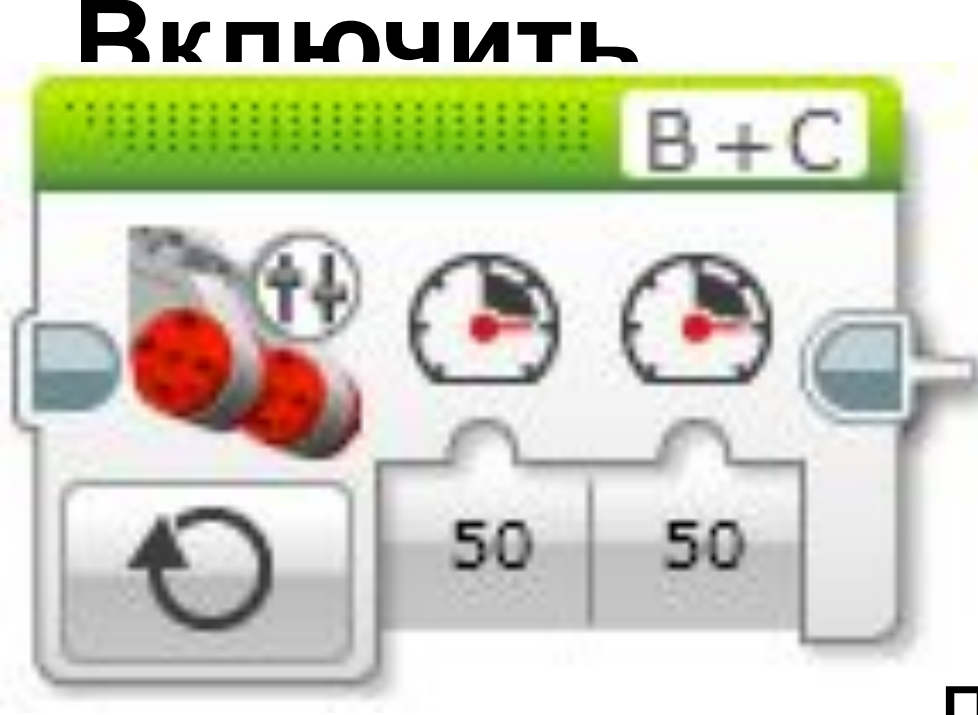

Используется для того, чтобы другие блоки в программе управляли продолжительность ю включения моторов.

# **РЕЖИМЫ**

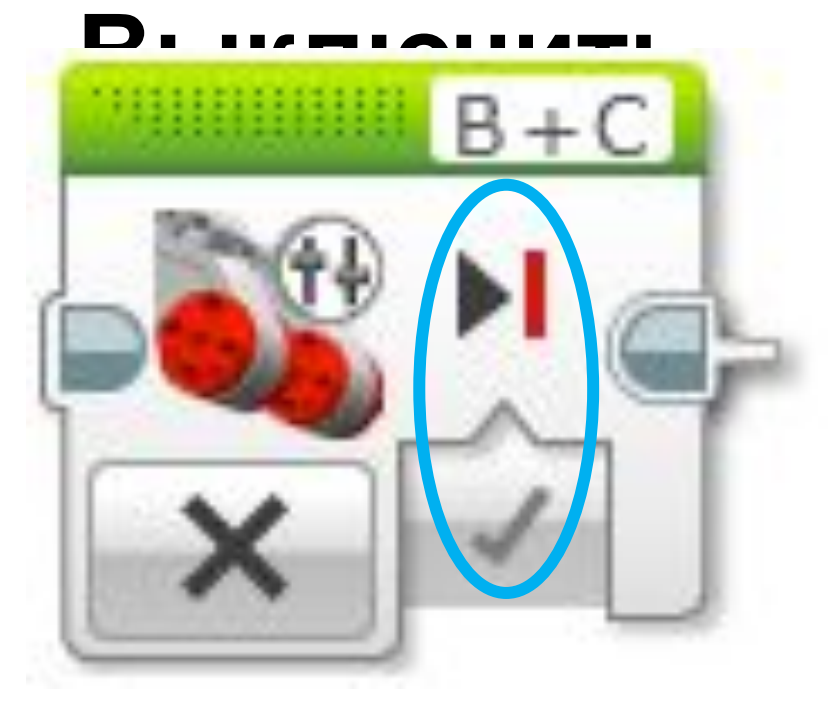

**2.**

Используется для остановки робота, который был запущен в режиме «Включить»

- ❑ Если ввод «Тормозить в конце» установлен на «Истина», моторы немедленно останавливаются (*резкое торможение*).
- ❑ Если ввод «Тормозить в конце» установлен на «Ложь», питание моторов просто отключается. Моторы будут двигаться по инерции, используя любую остаточную

## **РЕЖИМЫ**

### **3. Включить на количество**

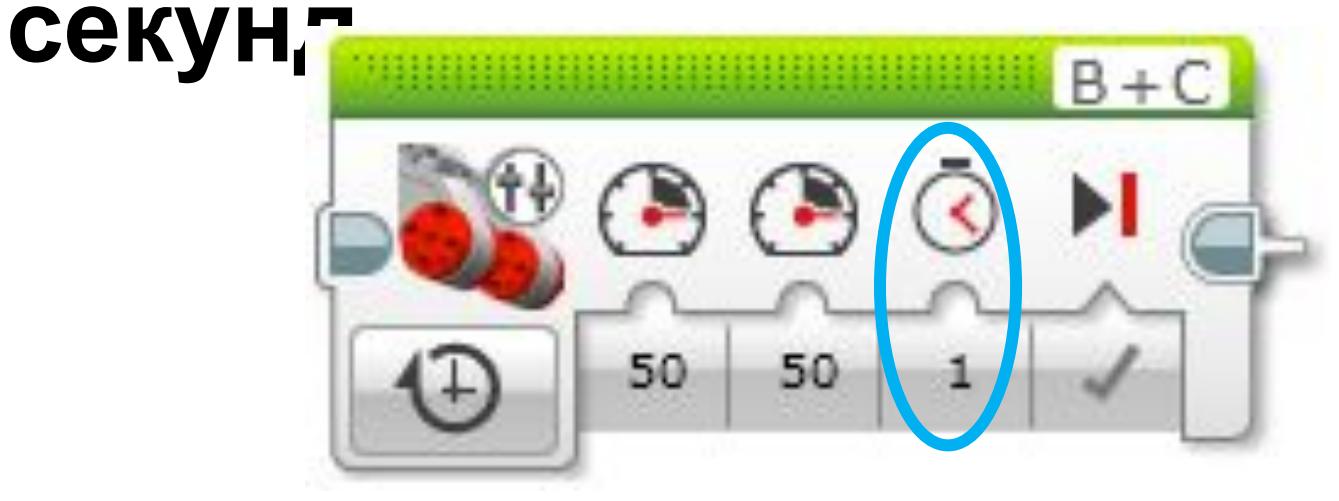

Режим включает оба мотора на количество секунд, указанное во вводе «Секунды», а затем выключает их. Блок будет ожидать, пока истечет время, прежде чем программа перейдет к следующему блоку.

#### **РЕЖИМЫ 4. Включить на количество**

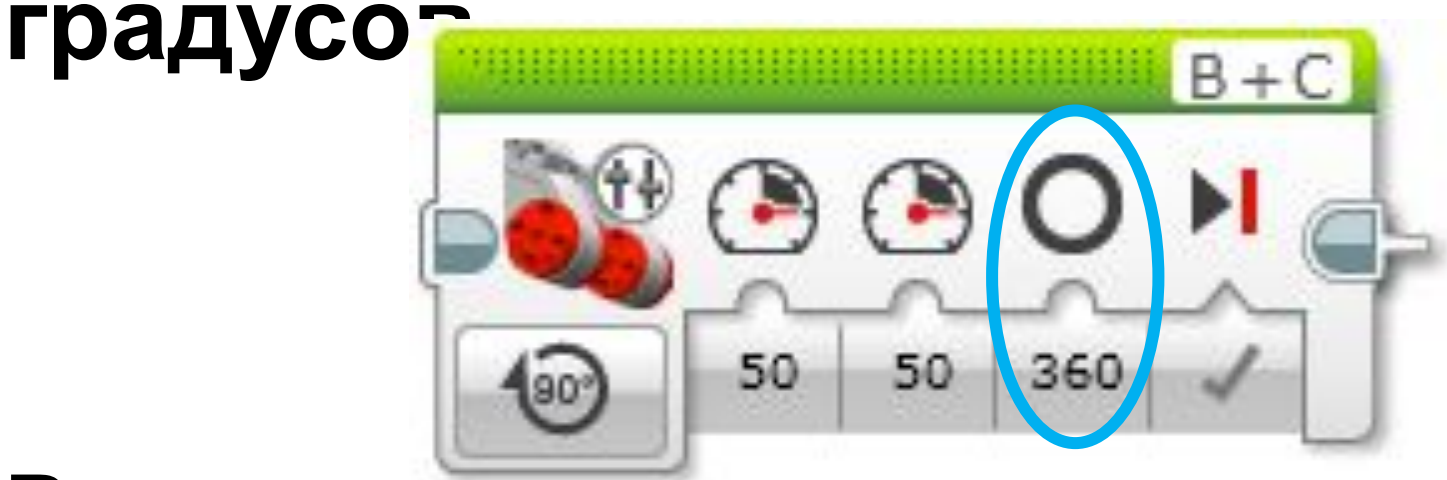

Режим используется, чтооы заставить робота пройти определенное расстояние или сделать определенное количество поворотов. 360 градусов вращения соответствуют одному полному обороту мотора.

## **ПРИМЕР 1**

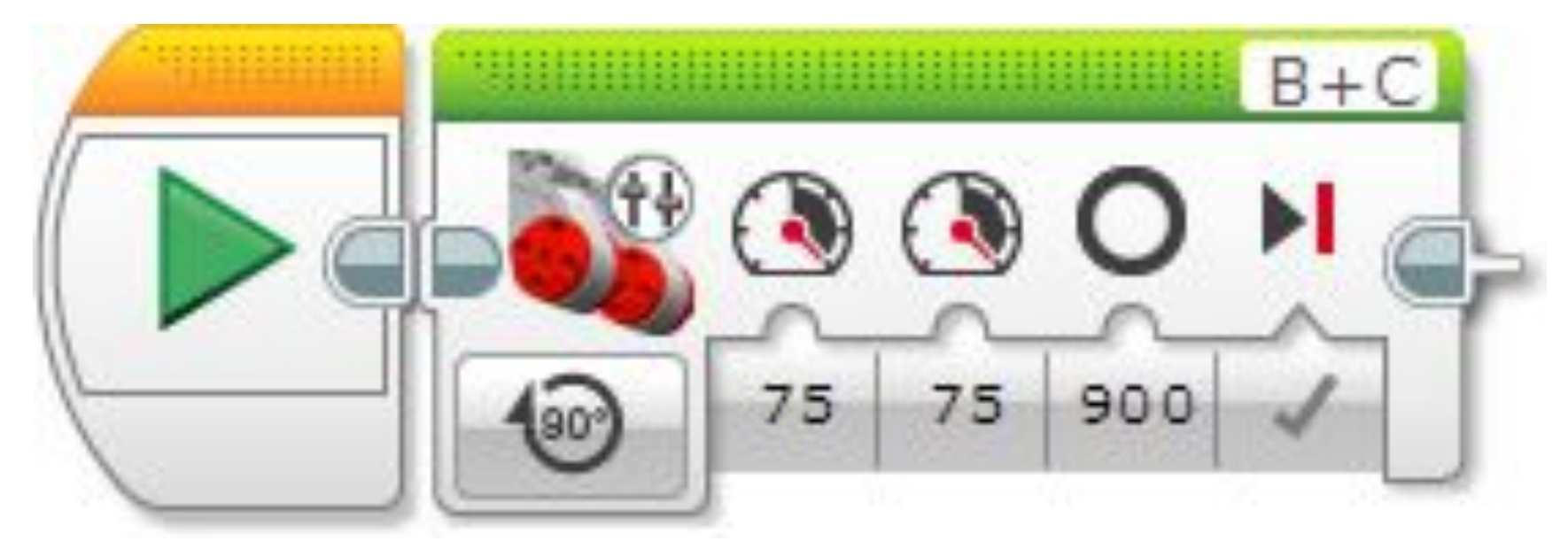

- Программа заставит робота двигаться прямо вперед с мощностью 75, пока моторы не сделают поворот на 900 градусов, а затем остановит.
- При использовании *одинакового значения* для «Мощность на левый мотор» «Мощность на правый мотор» робот

## **ПРИМЕР 2**

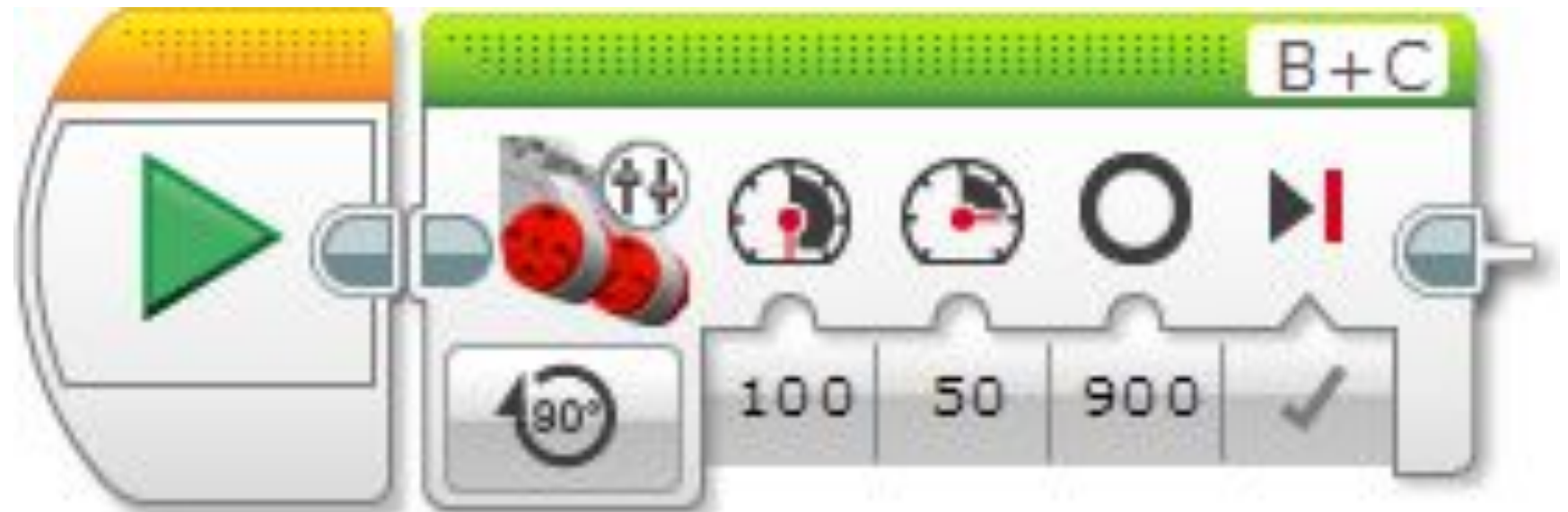

- Программа заставит робота повернуть в арку направо, потому что значение «Мощность на левый мотор» больше значения «Мощность на правый мотор».
- Поворот будет продолжаться, пока певый мотор (наружный и более быстрый) не сделает поворот ровно на 900 градусов, затем робот

## **ПРИМЕР 3**

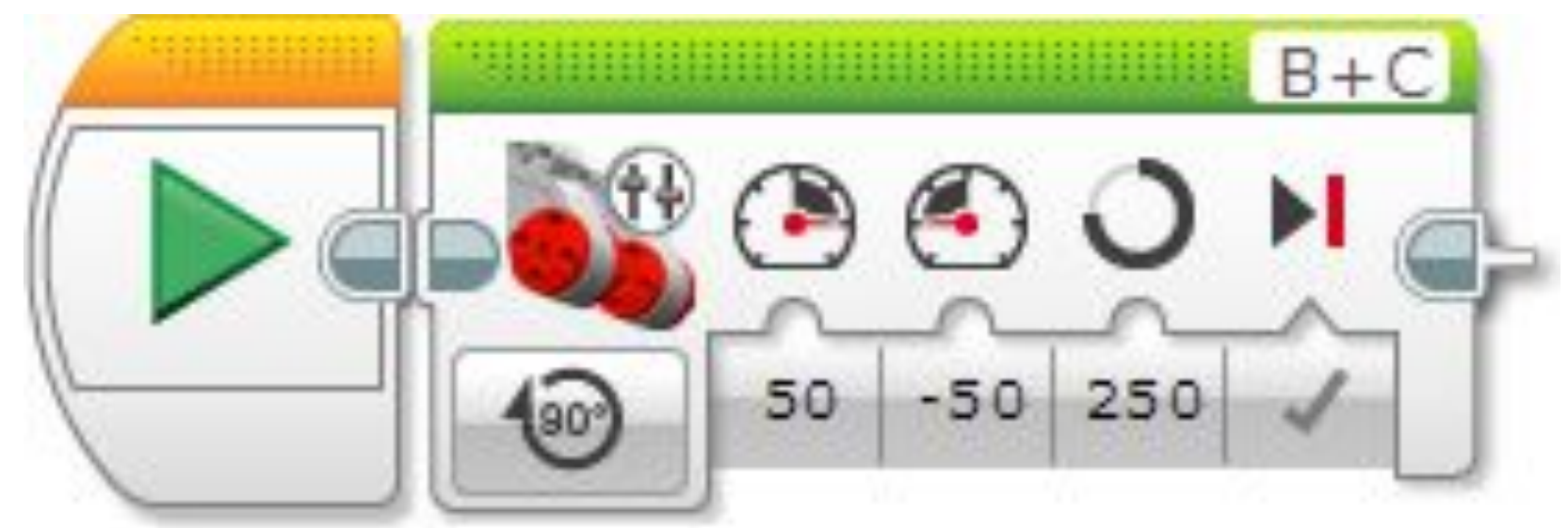

Программа заставит робота сделать разворот, заставляя два мотора вращаться в разных направлениях. При использовании отрицательного значения для «Мощность на правый мотор» правый мотор будет вращаться в обратную сторону. Робот будет поворачиваться до тех пор, пока моторы не